### MYSQL TROUBLESHOOTING

Or, what to do when MySQL starts throwing a fit

### ABOUT THE CLASS

- 24 hours over three days
- Very Short Lecture and **Lots of Labs**
- Hours:
	- 8:30am 5:00pm
	- Lunch: 11:45am 1:00pm

# ABOUT THE INSTRUCTOR

- Nathan Isburgh
	- [instructor@edgecloud.com](mailto:instructor@edgecloud.com)
	- Unix user 15+ years
	- Teaching 10+ years
	- MySQL user 8+ years
	- RHCE, CISSP
	- Forgetful, goofy, patient :)

## ABOUT THE COLLEGE

- Rackspace Parking Sticker = good to go
- Breaks when you need them
- Breakroom downstairs labeled "Laundry"
- Sodas bottles in machine (\$1.25) or cans in mini-fridge (\$0.50)
- Cafeteria
- Do not speed!
- No smoking anywhere. Can only smoke sitting in car.

### ABOUT THE STUDENTS

#### • Name?

- Time served, I mean employed, at Rackspace?
- Department?
- Unix skill level?
- MySQL skill level?
- How would you teach someone to troubleshoot?

Monday, June 6, 2011

### EXPECTATIONS OF STUDENTS

- Strong foundation in basic Linux use and administration
- Ask Questions!
- Complete the labs
- Email if you're going to be late/miss class
- Have fun
- Learn something

### OVERVIEW

- Troubleshooting is a thorough methodology used to track down the cause of problem.
- Keywords: **thorough** and **methodology**
- Without a thorough and exhaustive approach, the issue might be overlooked
- Without a strong and methodical approach, the issue may be misdiagnosed

### TROUBLESHOOTING KEYS

- Most Important: Only change one thing at a time
- Check #1 most likely cause: You
- Check logs for error messages
- After that, check configuration and permissions
- If all else fails, slowly, piece by piece, start removing complexity from the system to narrow down the problem area.
- **DOCUMENT EVERYTHING**

## LOGS

- One of the easiest places to find the cause of a problem is in the log files.
- Log files store informational messages from software. The types of messages include debug information, status information, warnings, errors and more.
- MySQL manages all of its logging needs. If installed from package, many distributions configure MySQL to log to:
	- /var/log/mysqld.log

### WHEN LOGS FAIL...

- Looking through logs is all fine and dandy, but really that's a best case scenario. Your software and hardware rarely come out and announce problems and solutions in the log files. No, it's not that easy!
- More often, users will encounter symptoms of a problem, and you, as the BOFH ( hopefully not yet! ), will be tasked with finding and fixing the issue.

## TROUBLESHOOTING TOOLS

- Troubleshooting is part science, part mystical art.
- Hopefully, through this class, you will start to develop both sides of the equation.
- For now, a discussion of several tools to help the process of troubleshooting MySQL will get you started.

### DOCUMENTATION

- Documentation.
- Documentation.
- **DOCUMENTATION.**
- dev.mysql.com/doc

### TOP CONTROL

- top: Self-updating tool displays combination summary at top, followed by ordered list of processes. Fully customizable.
	- The summary includes uptime information, memory breakdowns, CPU utilization and process state summaries
	- The process display can be customized and sorted to suit need

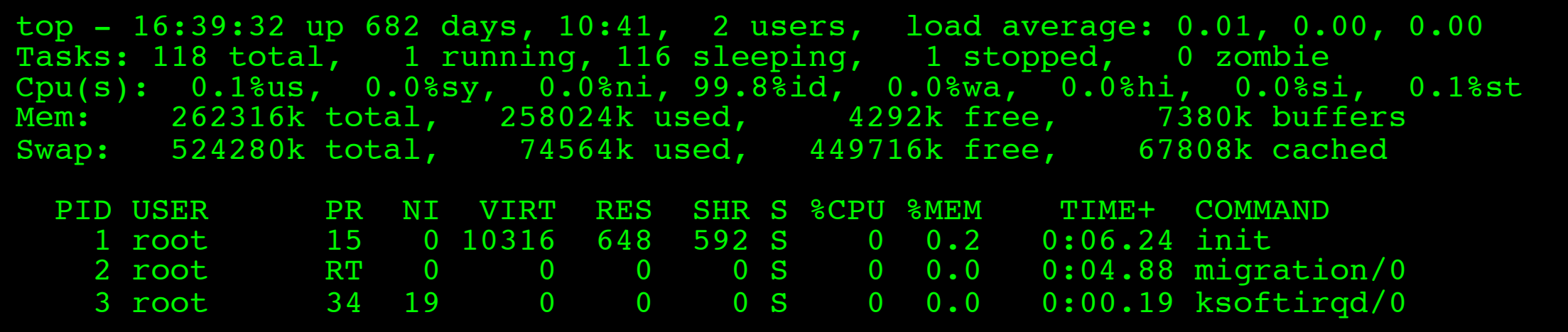

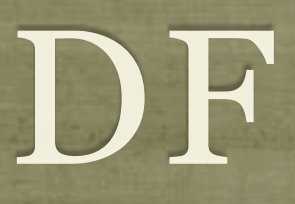

df: lists filesystem utilization

Breaks down size and use information for each mounted filesystem

-h is useful option to display in "human-friendly" format

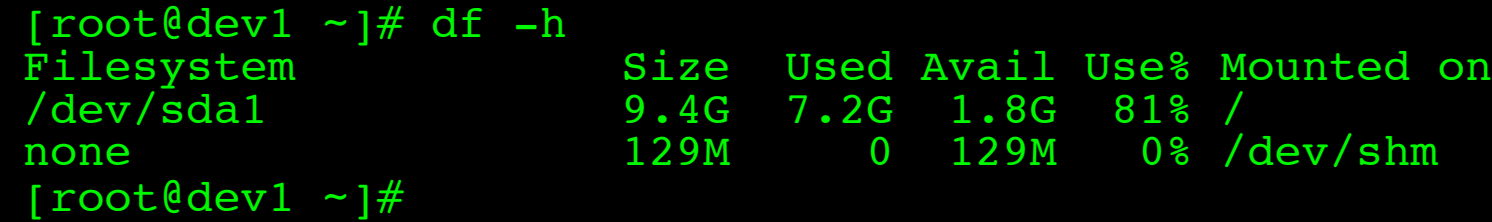

### ULIMIT

#### ulimit: Sets resource limits

Can limit open files, memory use, cpu time, subprocesses and more.

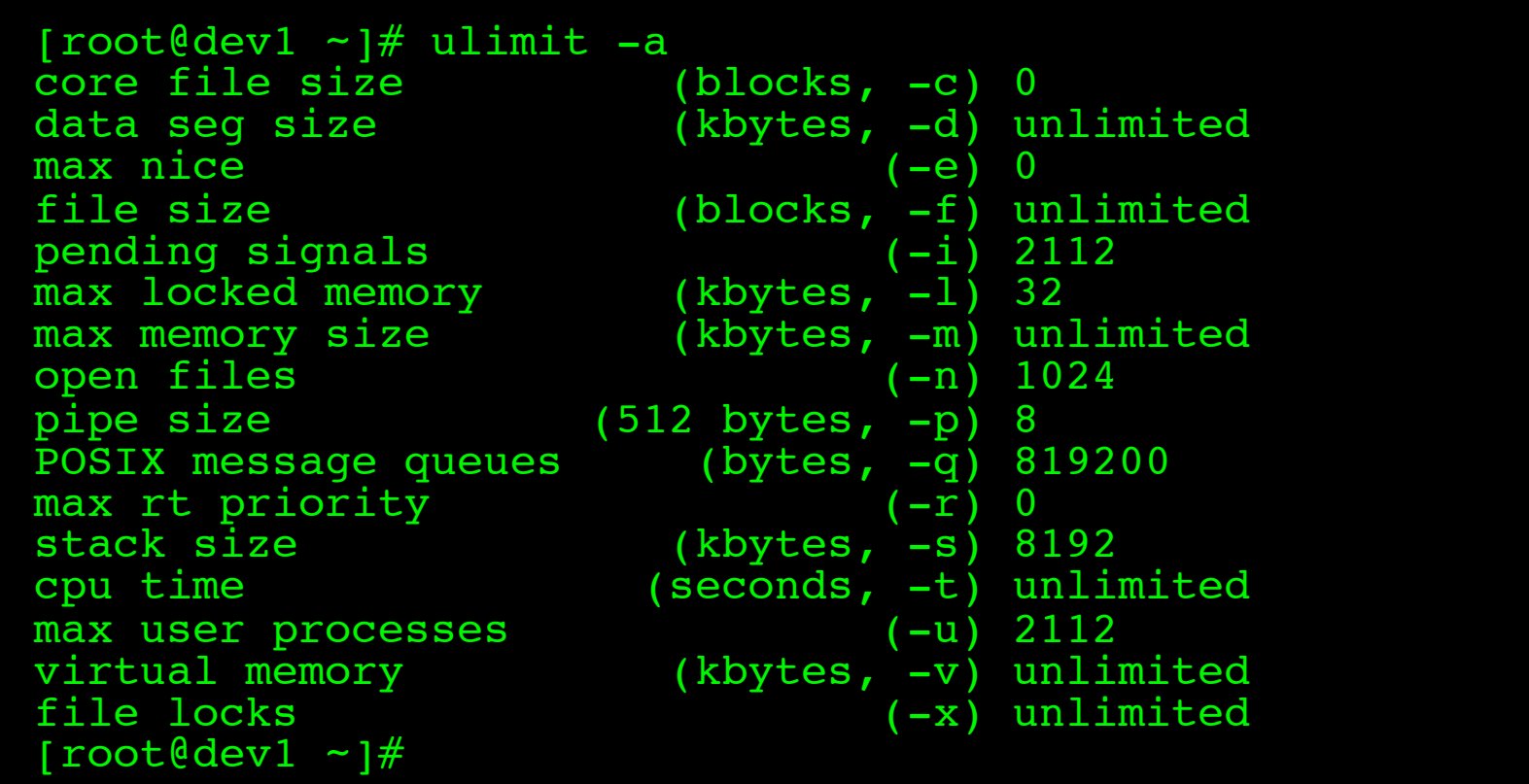

### STRACE

- strace: Traces each library call a process makes
	- Extremely useful to see what a process is doing
	- Can find errors, bugs, permission issues and more
	- Let's play with tracing MySQL for a few minutes...

## ERROR MESSAGES

- MySQL error messages contain useful information, which should be reviewed prior to in-depth troubleshooting:
- ERROR 1146 (42S02): Table 'blah' doesn't exist
	- The MySQL specific error code: 1146. Stable across GA releases, can be looked up in documentation.
	- The five-character SQLSTATE value: 42S02. Standardized to ANSI SQL and ODBC. HY000 means a MySQL specific error not mappable to a SQLSTATE value.

### PERROR

- Also note that MySQL error messages will sometimes include an additional error code in parenthesis. In this case, use perror to figure out what happened:
- ERROR 1005 at line 20: Can't create table './ test/test.frm' (errno: 150)
	- shell> perror 150
	- MySQL error code 150: Foreign key constraint is incorrectly formed

# REPLICATION FAILURES

- Generally, once replication is established and working, problems only arise when replicated queries fail on the slave. To remedy the problem ( if you are certain the data integrity is solid):
- To skip just one query:
	- SET GLOBAL SQL SLAVE SKIP COUNTER=1; START SLAVE;
- To skip all queries that are failing on an error code, add the following to /etc/my.cnf:
	- slave-skip-errors = *code*

# [slideshow.end\(\);](keynote:/Users/nisburgh/Alamo/Linux%20Boot%20Camp/Presentations/Outline.key)

Monday, June 6, 2011

# MAATKIT

#### Open source database helper utilities

### MAATKIT

- Maatkit is a collection of scripts which help with database administration and troubleshooting.
- http://www.maatkit.org  $\bullet$
- The tools are divided into categories:  $\bullet$ 
	- Replication
	- Archiving
	- Log analysis
	- Simplifying common tasks

# MAATKIT REPLICATION TOOLS

- **mk-table-checksum**: Compute table checksums to verify slave/ master synchronization.
- **mk-table-sync**: Determine data inconsistencies and synchronize  $\bullet$ slaves to their masters.
- **mk-slave-delay**: Delay a slave for safety, so that it runs behind the master.
- **mk-slave-prefetch**: Speeds up a slave by reading slightly ahead of the SQL thread and executing SELECT-converted statements of incoming UPDATES/DELETES, thereby pre-dosing the cache.

# MAATKIT REPLICATION TOOLS

- **mk-heartbeat**: Check how far behind a slave is using a simple replicating heartbeat design.
- **mk-slave-restart**: Automatically restart a slave that has stopped due to an error. Intelligent operation.
- **mk-slave-find**: Simple tool to list all slaves attached to a given master.
- **mk-slave-move**: Move servers around in the replication hierarchy. Only really useful in large, advanced replication environments with many masters, slaves, grand-slaves and more.

### LAB

- 1) Work with a partner and establish a replication relationship between your servers.
- 2) Create a simple database with one table. Make sure the table has a primary key, then add a record to it. Verify replication to slave.
- 3) Forcibly break replication by adding a record on the slave with a certain primary key value, then try adding the same record to the master. Replication will fail. Repair using manual technique.
- 4) Repeat replication failure, this time repair using Maatkit tools.
- 5) Try out some of the other tools: mk-query-digest, mkvisual-explain, mk-show-grants, mk-error-log

# [slideshow.end\(\);](keynote:/Users/nisburgh/Alamo/Linux%20Boot%20Camp/Presentations/Outline.key)